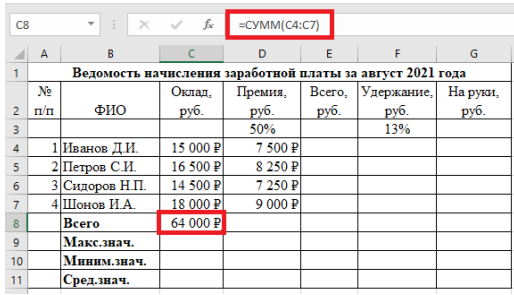

## **5.5. Сортировка и фильтрация данных в MS Excel**

Электронные таблицы Excel часто используют для ведения простейших баз данных. Таблица, используемая в качестве базы данных, обычно состоит из нескольких столбцов, являющихся полями базы данных. Каждая строка представляет отдельную запись. Если данные представлены в таком виде, программа Excel позволяет производить сортировку и фильтрацию.

**Сортировка** — это упорядочение данных по возрастанию или по убыванию. Сортировку можно выполнить, воспользовавшись пиктограммой вкладки

«Главная» я<sup>т</sup>. Алгоритм выполнения сортировки:

- запустить программу MS Excel;
- подготовить рабочую книгу к работе;
- ввести исходные данные таблицы;
- при необходимости выполнить арифметические действия;
- выделить нужный диапазон ячеек и произвести сортировку.

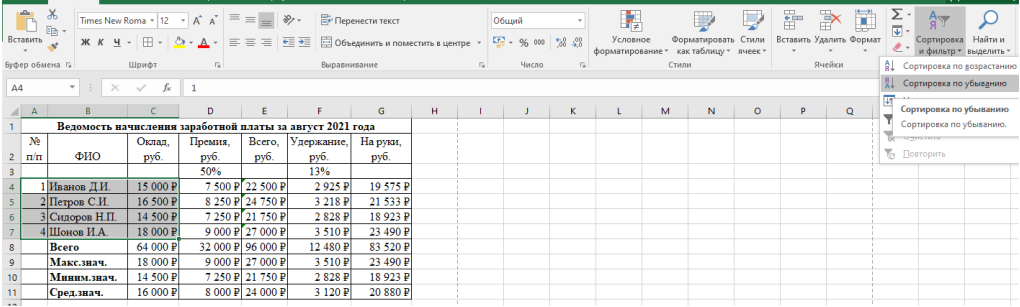

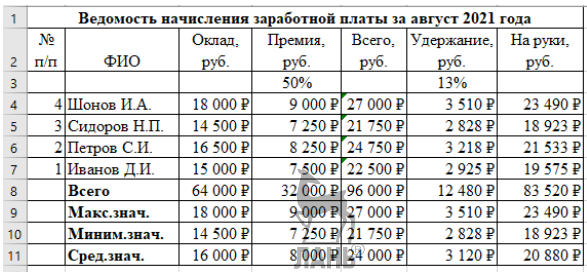

**Фильтрация** — это выбор данных в ячейках электронной таблицы, которые соответствуют определенным условиям. Фильтрацию можно выполнить, воспользовавшись пиктограммой вкладки «Главная» я - Т Фильтр . Алгоритм выполнения фильтрации:

- запустить программу MS Excel;
- подготовить рабочую книгу к работе;
- ввести исходные данные таблицы
- при необходимости выполнить арифметические действия;

- выделить нужный диапазон ячеек и произвести фильтрацию по нужно-

## му условию.

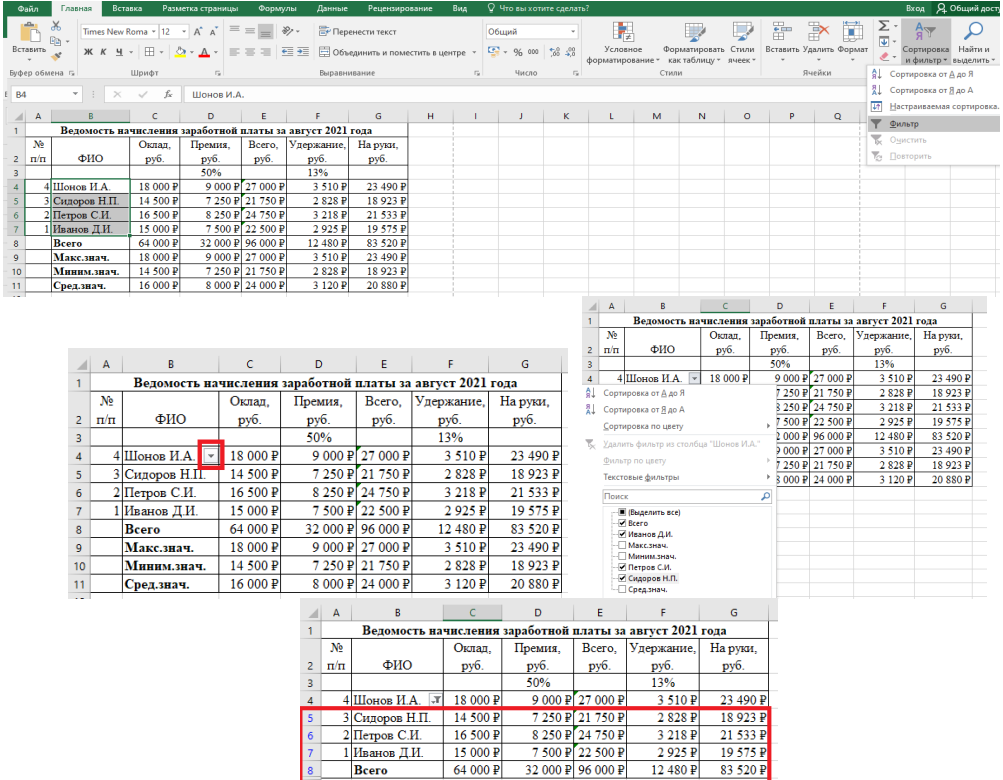

## 5.6. Построение диаграмм в MS Excel

Диаграмма — средство наглядного графического представления количественных данных. Диаграммы помогают анализировать данные, проводить их сравнение и выявлять закономерности, скрытые в последовательностях чисел. Виды диаграмм следующие.

1. Гистограмма — сравнение значений по категориям с использованием вертикальных прямоугольников. Применяется в тех случаях, когда порядок категорий не важен или требуется отобразить количество элементов.

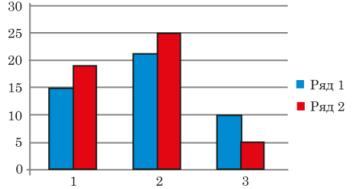